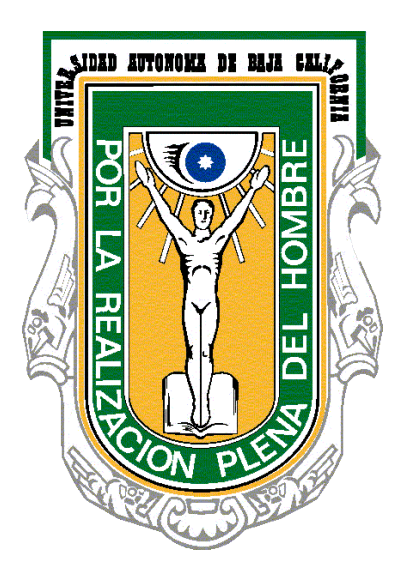

## Programa de Prácticas Profesionales

# Generar: Carta de Liberación

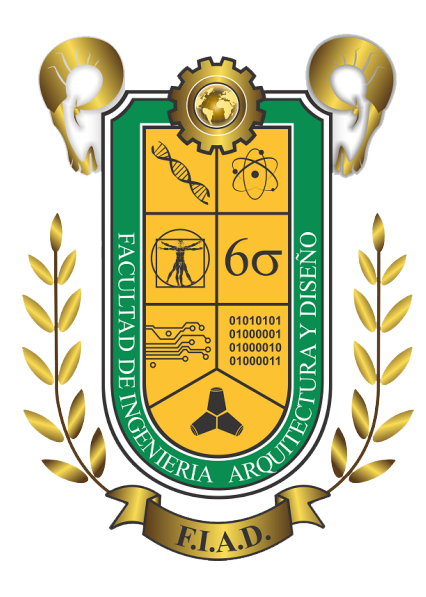

#### 1. Entra a la página web: sifpvu.uabc.mx

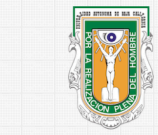

#### UNIVERSIDAD AUTÓNOMA DE BAJA CALIFORNIA

Sistema Integral de Formación Profesional y Vinculación Universitaria

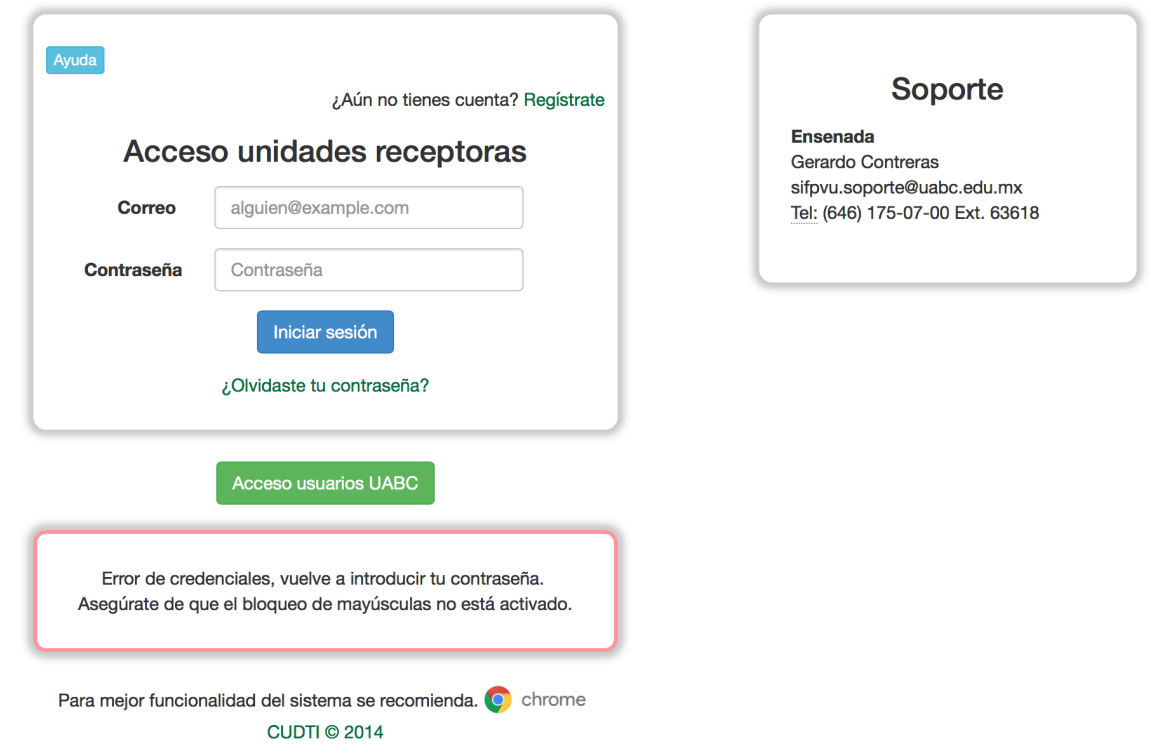

#### 2. Si eres Unidad receptora, ingresa tu correo y contraseña:

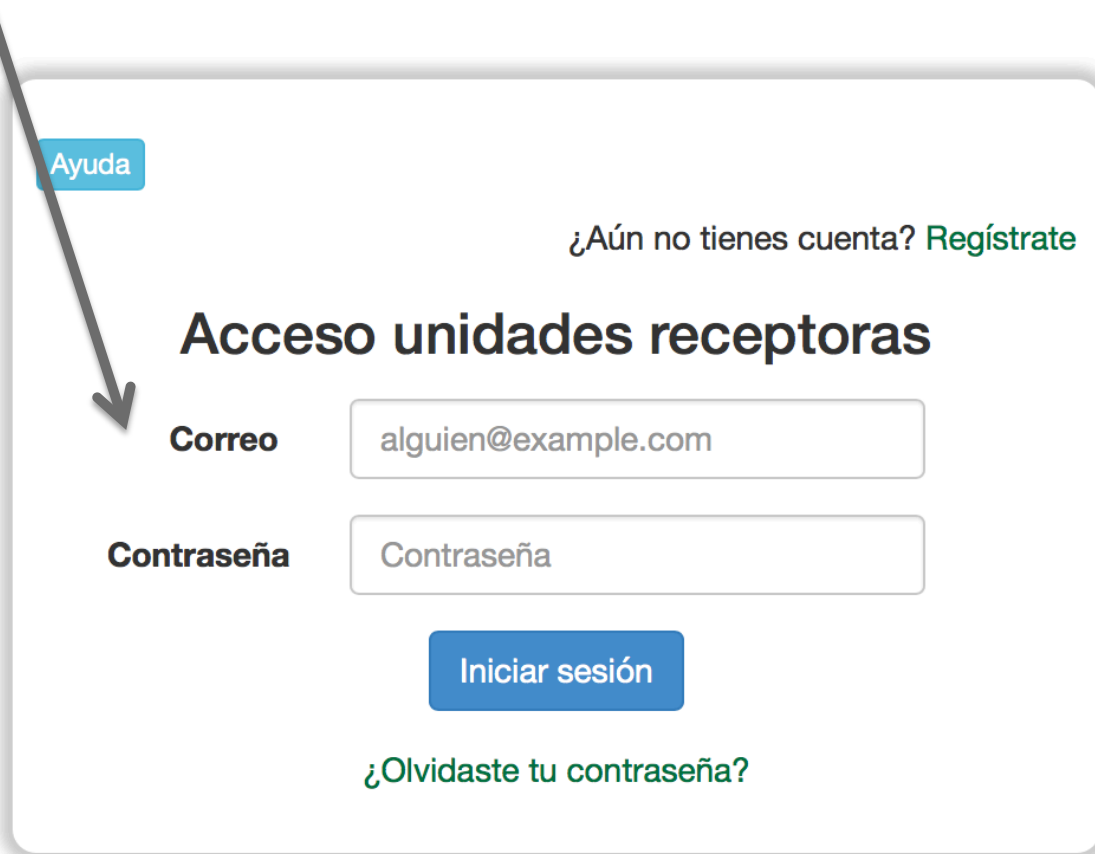

3. Haz click en "iniciar sesión".

#### 4. La página te mostrará una pantalla como la siguiente:

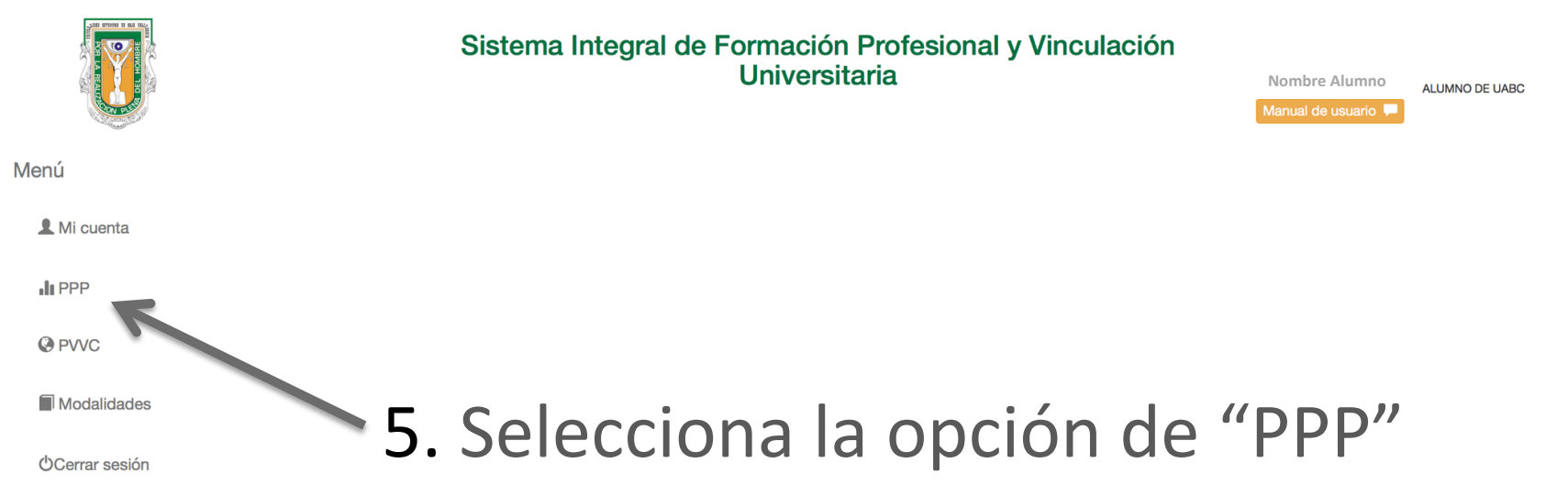

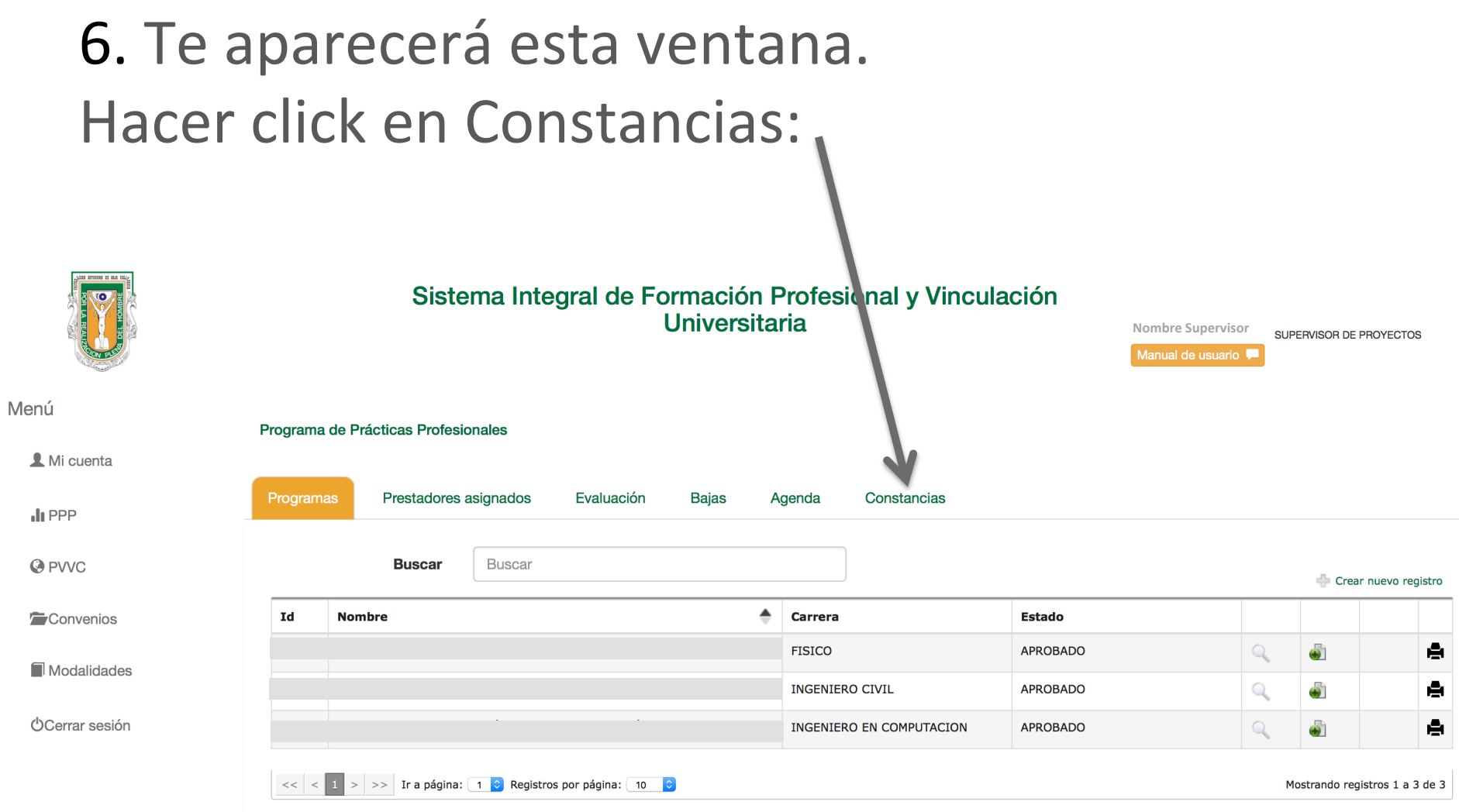

### 8. En la ventana de Constancias, vienen dos opciones: Selecciona la Constancia de LIBERACIÓN

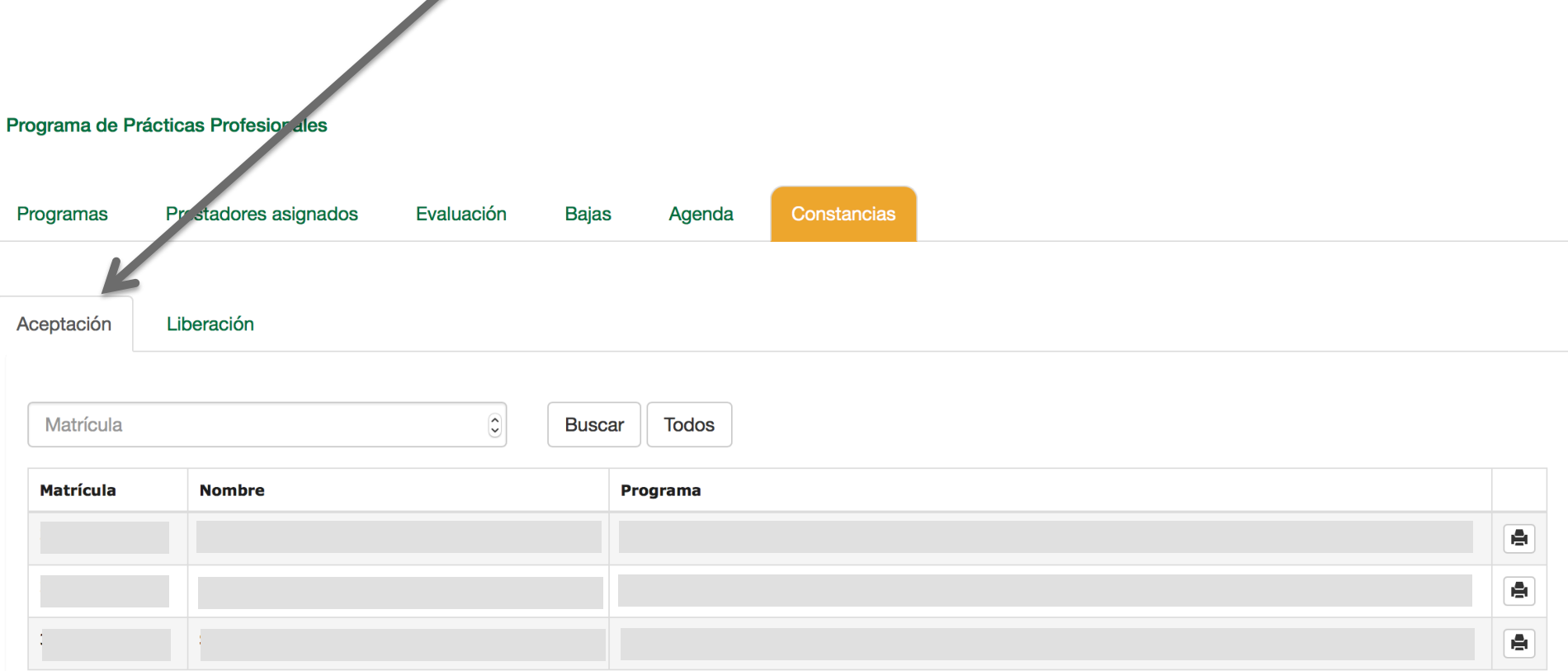

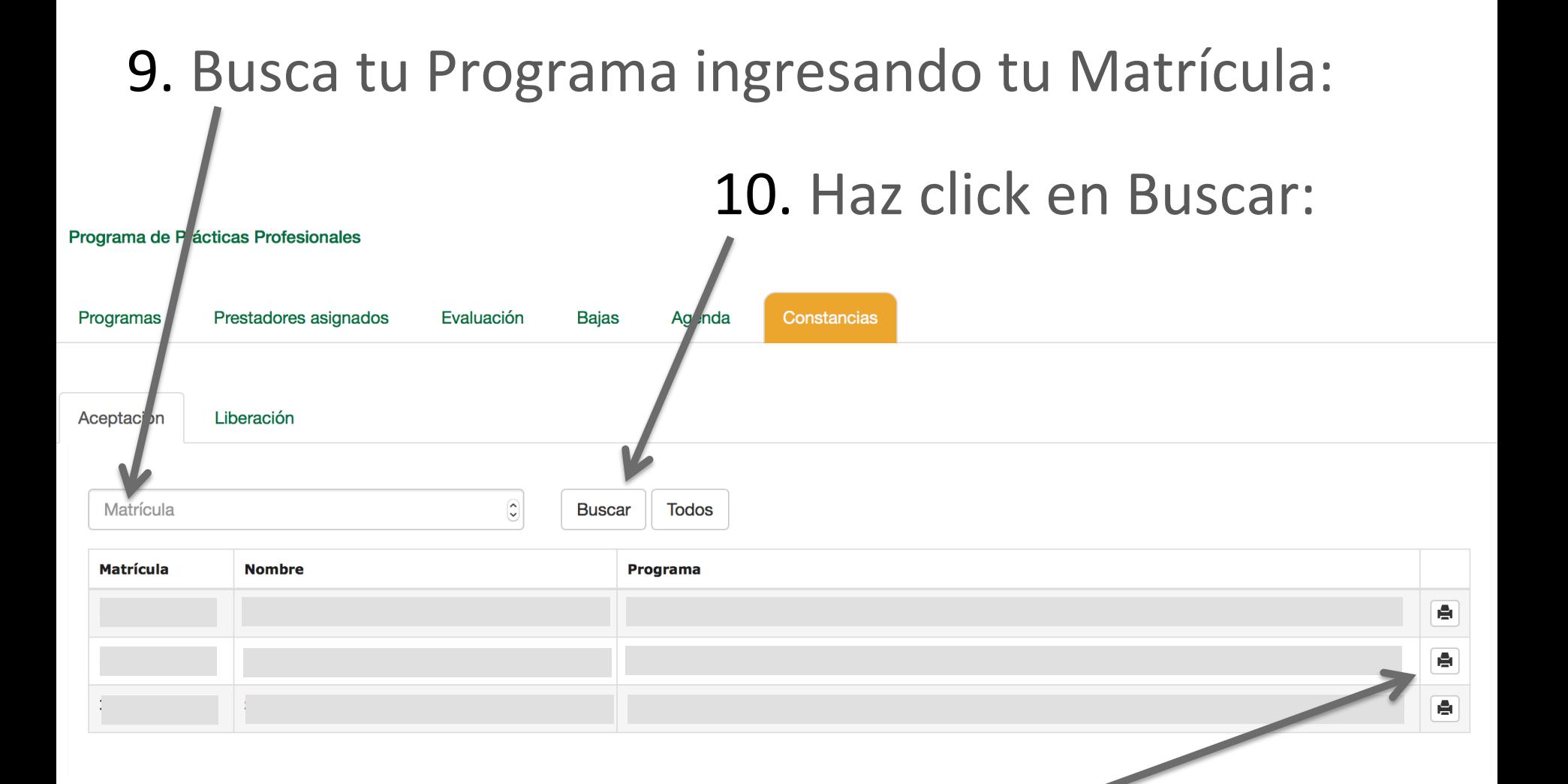

11. Identifica tu programa y haz click en el icono de "impresora", para proceder a imprimir tu Constancia.

#### 12. Saldrá una nueva pestaña, donde vendrá la Carta de LIBERACIÓN. Solo debes descargarla e imprimirla.

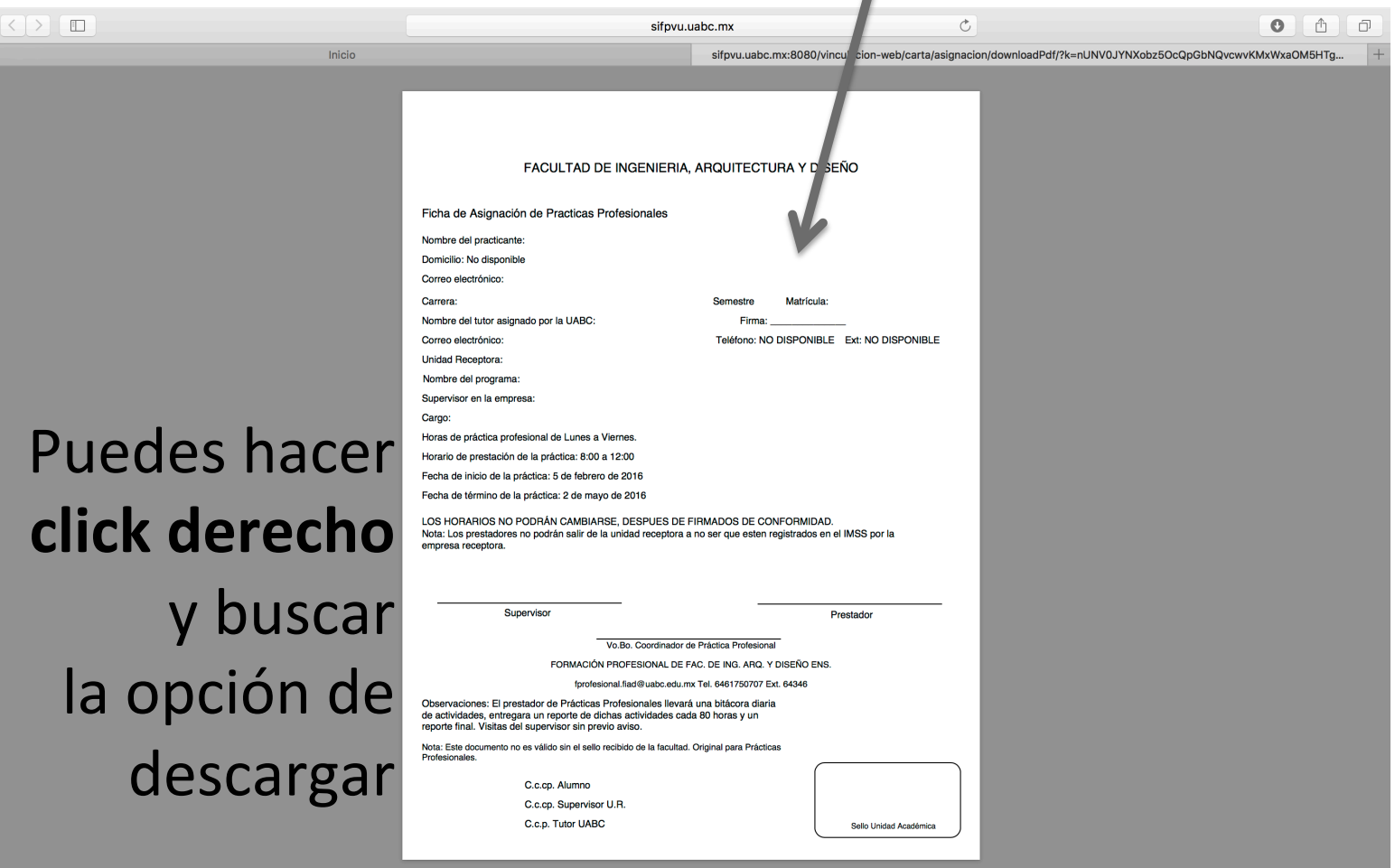